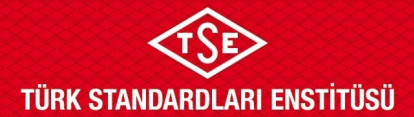

## **GÜMRÜKLERDE İTHAL ARAÇ İNCELEME PROSEDÜRÜ**

### **1. AMAÇ**

Ulaşım Sistemleri Merkezi Başkanlığı (USMB) Araç Proje Müdürlükleri veya konu ile ilgili yetki verilen Türk Standardları Enstitüsü'nün (TSE) taşra teşkilatı tarafından yürütülen "Gümrüklerde İthal Araç İncelemesi" faaliyetinin metotlarını açıklamaktır.

### **2. KAPSAM**

Gümrüklere getirilen araçların, "TSE Muayene Gözetim Yönergesi" çerçevesinde; Sanayi ve Teknoloji Bakanlığı ile "Araçların, İmal, Tadil ve Montajı Hakkında Yönetmelik Kapsamında Bazı Görevlerin Yürütülmesi Hususunda Türk Standardları Enstitüsünün Yetkilendirmesine Dair Protokol'ün 6. maddesi gereği, TSE tarafından yapılan kontrollerine yönelik hususları kapsar.

#### **3. SORUMLULAR**

Ulaşım Sistemleri Merkezi Başkanlığı Otomotiv Belgelendirme Grup Başkanlığı ve Araç Proje Müdürlükleri Konu ile ilgili yetki verilen TSE'nin Taşra Teşkilatı Dosya İnceleme Uzmanı (Birim amirince başvuru dosyasının havale edildiği uzman) Saha İnceleme Uzmanı (Sahada araçları incelemek için görevlendirilmiş uzman)

### **4. UYGULAMA**

### **4.1. Genel Açıklamalar**

Ticaret Bakanlığınca yayımlanan İthalat Tebliği'nde, Gümrük Tarife İstatistik Pozisyonları (GTİP) ve tanımları belirtilen, gümrüğün denetimi altındaki yerlere getirilen araçların TSE tarafından yapılan kontrollerine istinaden uygunluk almaları gerekmektedir.

AT Tip Onayı, Ulusal Tip Onay ve AT Münferit Onayı ile üretilen araçların bu prosedürde yer alan incelemeler sonucunda uygun bulunması halinde, Ticaret Bakanlığının 2014/18 sayılı genelgesi gereği araç bilgileri ilgili gümrük birimlerine elektronik ortamda gönderilir. AT Tip Onayı, Ulusal Tip Onay ve Münferit Onayı belgelerinde hata olması durumunda, sorumluluk tip onay belgesini veren kuruluşa aittir.

Ülke genelindeki tüm muafiyet (kapsam dışı, AR-GE, teşhir amaçlı, dâhilde işleme rejimi, serbest dolaşım rejimi ve Sanayi ve Teknoloji Bakanlığınca belirlenen diğer hususlar) başvuruları TSE Araç Tip Onay Hizmetleri Müdürlüğüne yapılır. Araç Tip Onay Hizmetleri Müdürlüğü tarafından yapılan değerlendirmeyi takiben hazırlanan muafiyet yazısı ile sorumlu birimlere başvuru yapılır.

İlave olarak 24.06.2017 tarih ve 30106 Sayılı Resmi Gazete'de yayımlanan Araçların İmal Tadil ve Montajı Hakkında Yönetmelikte yapılan değişiklikteki "Madde 26/3 - Kamu kurumlarında kullanılmak üzere ithal/imal edilen araçlar için 22nci maddeden ve/veya diğer bazı hükümlerden gerekçeleri ile birlikte muafiyet verilebilir" hükmü uyarınca, Ulaşım ve Lojistik sistemleri Merkez Başkanlığı'na yapılan başvuruların uygun görülmesi durumunda, ilgili ithalat birimlerine İthal Araç Uygunluk Yazısı

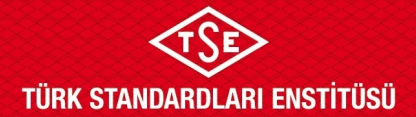

## **GÜMRÜKLERDE İTHAL ARAÇ İNCELEME PROSEDÜRÜ**

düzenlenebilmesi için Ulaşım sistemleri Merkez Başkanlığınca ithalat izin verilebilir. Bu tür durumlar için İthalat birimine başvuran kuruluşların Muafiyet başlığından başvurması gerekmektedir.

26.10.2016 tarihli ve 29869 sayılı Resmî Gazete'de yayımlanmış bulunan AİTM Hakkında Yönetmeliğin "ulusal uygulama" başlıklı 22. maddesi uyarınca:

- a) Ulusal tip onay belgesi olan araçlara, uygunluk belgelerinin 01.01.2018 tarihinden önce düzenlenmiş olmaları durumunda, gümrüklerde ithal araç uygunluk onayı verilmeye devam edilecektir.
- b) AT/Ulusal Tip Onay Belgesi olmayan yeni araçlar:
	- i. MARTOY Ek IV kapsamında "Üçüncü ülkelerde (MARTOY Ek VII'de belirtilenler dışındaki ülkelerde) veya üçüncü ülkeler için büyük serilerde üretilen M1 ve N1 kategorilerine ait tam araç" olanlarına gümrüklerde ithal araç uygunluğu verilmeye devam edilecektir. Araçların üçüncü ülkelerde üretildiği firma tarafından sisteme yüklenen araç listesindeki bilgilerden, üçüncü ülkeler için büyük serilerde üretilip üretilmediği ise yine elektronik sisteme yüklenen firma beyanından kontrol edilmelidir.
	- ii. Ancak, yukarıda belirtilen araçlar dışında kalan AT/Ulusal Tip Onay Belgesi veya AT Münferit Araç Onay Belgesi olmayan hiçbir araca gümrüklerde ithal araç uygunluk raporu verilmeyecektir.
- c) AT Münferit Araç Onay Belgesi olan yeni araçlar:

Başvuru sahibi başvuruyu AT Tip Onaylı araç başvurusu olarak yapar. Tip Onayı ve Uygunluk Belgesi sekmelerinin ikisine de AT Münferit Araç Onay Belgesinin aslını ve Türkçe çevirisini yükler. Bu belgenin ekine, aracı ithal edenin araç imalatçısından temin edeceği ve aracın imal yılını belirten belge ve bu belgenin Noter tasdikli tercümesi eklenir.

d) Eski/kullanılmış (antika dâhil) araçlarda Sanayi ve Teknoloji Bakanlığı'nın 18.04.2017 tarihli ve 010.99E.971 sayılı yazısı gereğince gümrük incelemelerine devam edilecektir.

#### **4.2. Yetkilendirme**

Başvuru sahibinin "Gümrüklerde İthal Araç İncelemesi" başvurusu yapabilmesi için, işlem yapacağı firma adına TSE 360 sisteminde yetkilendirilmiş olması gerekmektedir. Başvuru sahibi yetkilendirme için TSE 360 sisteminde istenen evrakı yükler ve talepte bulunur. Talep e-imza ile oluşturulur. Yetki talebi TSE birimlerindeki ilgili personelce değerlendirilir. Değerlendirme sonucu sistem üzerinden otomatik olarak başvuru sahibine bildirilir.

#### **4.3. Başvuru**

Yetkilendirilmiş başvuru sahibi TSE 360 sistemi üzerinden başvurusunu yapar. Başvuru ithalatın gerçekleşeceği Gümrük Müdürlüğünün bulunduğu ildeki birime otomatik olarak düşer.

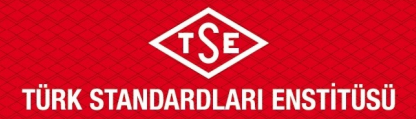

## **GÜMRÜKLERDE İTHAL ARAÇ İNCELEME PROSEDÜRÜ**

Gümrüklerde İthal Araç İncelemesi başvurularının her bir gümrük beyannamesi ile getirilen her bir başvuru türü bazında (AT Tip Onay Belgeli/Ulusal Tip Onay Belgeli/Eski, Kullanılmış veya Antika/Muafiyet) ilgili yönetmeliğinde belirtilen tip tanımları dikkate alınarak farklı her araç tipi için ayrı başvuru yapılır.

Aynı tip adı ile getirilen araçların tip onay numaralarının farklı olması durumunda, ayrı başvuru yapılır. Bu husus uygulanırken araç tip onay numaralarının kapsam genişletme (extension) haneleri dikkate alınmaz.

Başvuru türüne göre (AT Tip Onay Belgeli/Ulusal Tip Onay Belgeli/Eski, Kullanılmış veya Antika, Muafiyet) istenen evrak TSE 360 sistemi üzerinde belirtilmiştir. Başvuru için istenen bilgi, belge, doküman vb. evrak elektronik ortamda yüklenir ve başvuru e-imza ile tamamlanır. Sisteme yüklenmeyen Uygunluk Belgeleri saha incelenmesinde TSE yetkililerine sunulabilir, sunulan bu Uygunluk Belgeleri, TSE 360 Sistemine, uygunluk yazısı işlemleri tamamlanmadan yüklenmelidir. İlgili TSE birimlerine TSE 360 sistemine yüklenmiş evraklar basılı doküman olarak iletilmez, ancak saha incelemesinde ihtiyaç duyulan CoC'ler bu hükmün dışındadır.

İlgili birime TSE 360 üzerinden ulaşan başvuru birim amirince, İnceleme / Dış İnceleme (e-imzası olan) Uzmanına 3 (üç) gün içerisinde havale edilir.

Başvuruların saat 15.30'dan sonra yapılması durumunda; havale işlemleri, takip eden iş gününde aynı usulle yapılabilir. Ancak birimdeki iş yoğunluğu ve personel durumuna göre, birim amiri belirlenen saatten sonra havale işlemi yapmaya veya belirlenen saati değiştirmeye yetkilidir.

### **4.4. Ön İnceleme**

Dosya İnceleme Uzmanı, TSE 360 sisteminden kendisine havale edilmesinin ardından başvuruyu 12 (on iki) gün içerisinde, ilgili mevzuat hükümlerine göre inceler. Dosya İnceleme Uzmanının, araçların tip onayı ile ilgili tereddüt etmesi halinde, araçların tip onayları ETAES sisteminden, sistemde bulunmaması halinde ise tip onay belgelerinin eklerinden kontrol gerçekleştirebilir. Başvurudaki araç sayısı için ilgili beyannamedeki (özet, gümrük, antrepo) sayı esas alınır.

Başvuruda uygunsuzluk tespit edilmesi durumunda, uygunsuzluklar açıkça belirtilerek başvuru TSE 360 üzerinden iade edilir. Uygunsuzluğun giderilmesi için otuz (30) günü aşmamak üzere süre verilir. Gerekli görülmesi halinde tespit edilen uygunsuzluklar TSE 360 sisteminde yapılan bildirime ilave olarak resmi yazı ya da e-posta ile firmaya bildirilebilir. Uygunsuzluk bildirim tarihi olarak TSE 360 üzerindeki bildirim tarihi esastır. Belirtilen süre içerisinde bildirilen uygunsuzluğun giderilememesi halinde, verilen tüm hizmetlerin ücreti fatura edilerek başvuru TSE 360 üzerinden olumsuz olarak sonuçlandırılır.

Dosya İnceleme Uzmanı bir başvuruya en fazla altı (6) defa revizyon kararı verebilir.

Dosya sonuçlandırma sürelerine, revizyona gönderilmiş başvurular dahil değildir.

Başvurunun uygun olması durumunda dosya İnceleme Uzmanı Madde 4.6'daki asgari numune araç sayılarından az olmamak kaydıyla incelenmesini istediği araçları başvuru sahibine bildirir (telefon,

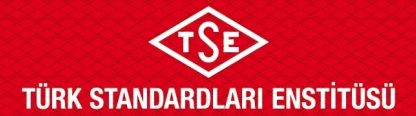

## **GÜMRÜKLERDE İTHAL ARAÇ İNCELEME PROSEDÜRÜ**

eposta vb.). Başvuru sahibi, dosya İnceleme Uzmanının sahada incelenmesini istediği araçların CoC'lerini saha incelemesinde basılı (hard copy) olarak hazır bulundurmakla yükümlüdür.

Muafiyet kapsamında gelen başvurularda muafiyet yazısı alınan araç bilgileri ilgili müdürlükten temin edilip başvuru eklerine dosya İnceleme Uzmanı tarafından eklenecektir. Dosya kontrolü ve araç inceleme işlemleri bu bilgilere istinaden yapılacaktır.

#### **4.5. Görevlendirme**

Başvurunun uygun olması durumunda, başvuru konusu araçları incelemek üzere görevlendirilen uzman/uzmanlar inceleme tarihi, ulaşım vb. hususlarında planlama yapar. Dosya incelemesi yapan uzman, araçları incelemek üzere saha İnceleme Uzmanı olarak da görevlendirilebilir. Göreve oluru ile göreve gidilir.

#### **4.6. İncelemenin Gerçekleştirilmesi**

Saha İnceleme Uzman(lar)ı; araçların incelemesini Gümrüğün denetimi altındaki yerlerde yapar. Araçlar nakliye sırasında, ekonomik bir yükleme yapmak için yükün yeniden montajlanmak üzere parçalarına ayrılmışsa bu durumda; İnceleme Uzmanının aşağıda belirtilen adetler dikkate alınarak daha önceden bildirdiği sayıda numune araçlardan en az bir tanesinin tam araç haline getirilmiş (motosikletlerde lastik, jant, gidon vb.; traktörlerde kabin, ağırlık, lastik, jant vb. parçaların araca bağlanmış) olması gerekmektedir. İnceleme numune araçların tümünde yapılır.

Ancak, sadece muafiyet kapsamında incelenecek araçlar için geçerli olmak üzere; aracın tamamlandığında boyutlarının çok büyük olması, gümrük alanında montajının yapılmasının teknik olarak mümkün olmaması vs. durumlarda aracın demonte durumda olmasına müsaade edilebilir.

İnceleme neticesinde **ULM-03-FR-01-015** [GÜMRÜKLERDE](http://qdms.tse.org.tr/QDMS/QDMSNET/BSAT/Yonlendir.aspx?DATA=Dz5QmwGX4qsLs4hRudYv3bSSw6Z$$$pMNnTK$$$16fNgY2kbRWs3bf5AtUN0P%C3%9F%C3%9F%C3%9FCMuZx2HjNCKB2rC0GqlT72C331Y8ggrm%C3%9F%C3%9F%C3%9FOHRLEFZWvbwaNwKk=) [İTHAL](http://qdms.tse.org.tr/QDMS/QDMSNET/BSAT/Yonlendir.aspx?DATA=Dz5QmwGX4qsLs4hRudYv3bSSw6Z$$$pMNnTK$$$16fNgY2kbRWs3bf5AtUN0P%C3%9F%C3%9F%C3%9FCMuZx2HjNCKB2rC0GqlT72C331Y8ggrm%C3%9F%C3%9F%C3%9FOHRLEFZWvbwaNwKk=) ARAÇ [İNCELEME](http://qdms.tse.org.tr/QDMS/QDMSNET/BSAT/Yonlendir.aspx?DATA=Dz5QmwGX4qsLs4hRudYv3bSSw6Z$$$pMNnTK$$$16fNgY2kbRWs3bf5AtUN0P%C3%9F%C3%9F%C3%9FCMuZx2HjNCKB2rC0GqlT72C331Y8ggrm%C3%9F%C3%9F%C3%9FOHRLEFZWvbwaNwKk=) TUTANAĞI [\(TSE 360 Sistemi Üzerinden](http://qdms.tse.org.tr/QDMS/QDMSNET/BSAT/Yonlendir.aspx?DATA=Dz5QmwGX4qsLs4hRudYv3bSSw6Z$$$pMNnTK$$$16fNgY2kbRWs3bf5AtUN0P%C3%9F%C3%9F%C3%9FCMuZx2HjNCKB2rC0GqlT72C331Y8ggrm%C3%9F%C3%9F%C3%9FOHRLEFZWvbwaNwKk=) Yapılan Başvurular) ve TSE 360 sisteminde doldurulması zorunlu olan araç inceleme formu doldurulur.

- Incelecek numune araçlar, İnceleme Uzman(lar)ınca başvurulan tip onaylı araçlardan her bir tip araç grubu (tip onay numarasına göre) için;
	- 1-9 araç olması durumunda en az 1 adedi,
	- 10-74 araç olması durumunda en az 2 adedi,
	- 75-149 araç olması durumunda en az 3 adedi,
	- 150 ve üzeri araç olması durumunda en az 5 adedi

rastgele belirlenir. Araç listesi tutanağa eklenir. Araç listesinin her bir sayfasının en altına saha İnceleme Uzman(lar)ı tarafından imza ya da paraf atılır.

- Araç listesinde belirtilen bilgilerden, aracın markası ve araç tanıtım numarası bilgilerinin doğruluğu araç üzerinden tespit edilir.
- İncelenen tüm araçların tanıtım etiketleri fotoğraflanır.

**Doküman Kodu: ULM-03-PR-01-003 Yayın Tarihi: 26.10.2018 Revizyon Tarihi / No: 20.12.2024 / 17**

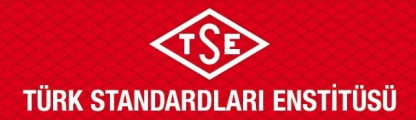

## **GÜMRÜKLERDE İTHAL ARAÇ İNCELEME PROSEDÜRÜ**

- Araç üzerinden tespit edilen tüm bilgiler ile beyan edilen bilgilerin farklı olması durumunda araç üzerinden tespit edilen bilgiler esas alınır. Tespit edilen farklılık fotoğraflanarak tutanakta belirtilir ve uygunsuzluğun giderilmesi için otuz (30) günü aşmamak üzere süre verilir. Söz konusu durum için 19.08.2016 tarihli ve 29806 sayılı Resmî Gazete ile değiştirilen MARTOY'un 18. madde 10. fıkrası araç imalatçısı tarafından kullanılabilir. Belirtilen süre içerisinde, bildirilen uygunsuzluğun giderilememesi halinde veya araç üzerinde **ULM-03-FR-01-015** GÜMRÜKLERDE İTHAL ARAÇ İNCELEME TUTANAĞI [\(TSE 360 Sistemi](http://qdms.tse.org.tr/QDMS/QDMSNET/BSAT/Yonlendir.aspx?DATA=Dz5QmwGX4qsLs4hRudYv3bSSw6Z$$$pMNnTK$$$16fNgY2kbRWs3bf5AtUN0P%C3%9F%C3%9F%C3%9FCMuZx2HjNCKB2rC0GqlT72C331Y8ggrm%C3%9F%C3%9F%C3%9FOHRLEFZWvbwaNwKk=)  Üzerinden Yapılan [Başvurular\)](http://qdms.tse.org.tr/QDMS/QDMSNET/BSAT/Yonlendir.aspx?DATA=Dz5QmwGX4qsLs4hRudYv3bSSw6Z$$$pMNnTK$$$16fNgY2kbRWs3bf5AtUN0P%C3%9F%C3%9F%C3%9FCMuZx2HjNCKB2rC0GqlT72C331Y8ggrm%C3%9F%C3%9F%C3%9FOHRLEFZWvbwaNwKk=)nda belirtilen araç bilgilerinin, aracın tip onayına ve/veya Uygunluk Belgesine (CoC) uygun olmaması durumda, verilen tüm hizmetlerin ücreti TSE 360 sistemine eklenerek başvuru olumsuz olarak sonuçlandırılır.
- Doldurulan **ULM-03-FR-01-015** [GÜMRÜKLERDE](http://qdms.tse.org.tr/QDMS/QDMSNET/BSAT/Yonlendir.aspx?DATA=Dz5QmwGX4qsLs4hRudYv3bSSw6Z$$$pMNnTK$$$16fNgY2kbRWs3bf5AtUN0P%C3%9F%C3%9F%C3%9FCMuZx2HjNCKB2rC0GqlT72C331Y8ggrm%C3%9F%C3%9F%C3%9FOHRLEFZWvbwaNwKk=) İTHAL ARAÇ İNCELEME TUTANAĞI [\(TSE 360 Sistemi Üzerinden](http://qdms.tse.org.tr/QDMS/QDMSNET/BSAT/Yonlendir.aspx?DATA=Dz5QmwGX4qsLs4hRudYv3bSSw6Z$$$pMNnTK$$$16fNgY2kbRWs3bf5AtUN0P%C3%9F%C3%9F%C3%9FCMuZx2HjNCKB2rC0GqlT72C331Y8ggrm%C3%9F%C3%9F%C3%9FOHRLEFZWvbwaNwKk=) Yapılan Başvurular) firma yetkili temsilcisi ile karşılıklı imza altına alınarak inceleme tamamlanır.
- Saha incelemesi neticesinde, saha İnceleme Uzman(lar)ı başvuruyu sistem üzerinden sonuçlandırır.
- Araç incelemesi sırasında tespit edilen eksiklerin giderilmesi ya da aracın inceleme sahasında hazır bulunmaması gibi durumlar, başvuru sahibi firmaya TSE 360 üzerinden bildirilir. İlk inceleme dahil üçüncü araç incelemesinde de eksikler giderilemediyse ya da araç hazır hale getirilemediyse verilen tüm hizmetlerin ücreti TSE 360 sistemine eklenerek başvuru olumsuz olarak sonuçlandırılır.

Daha önce araç incelemesi yapılarak onaylanmış ve ardından Şerhli Şasi Numarası Tanımlama işlemi yapılarak tekrar yapılan başvuruların araç inceleme işlemleri, başvuruyu değerlendiren birim tarafından karar verilmesi halinde dosya üzerinden araç incelemesi yapılmadan gerçekleştirilebilir. Söz konusu başvurularda araç incelemesi yapılması gerektiğinde, başvuruyu değerlendiren birim tarafından karar verilmesi halinde, bu inceleme sanal inceleme yöntemleriyle veya fiziki inceleme ile gerçekleştirilebilir. Araç incelemesinin yapılmadığı durumlarda, Araç İnceleme Ücreti başvuru sahibine tahakkuk ettirilmemelidir.

### **4.6.1 Detaylı Dosya İncelemesi**

07.07.2024 tarihi itibariyle AB/2019/2144 gereği GSR II uyumluluğu kontrol edilecek olan ve Seri Sonu kapsamında incelenecek araçlar ULM-03-FR-01-024 GÜMRÜKLERDE İTHAL ARAÇ İNCELEME FORMU VE TUTANAĞI (GSR II UYUMLU / SERİ SONU İZNİ ALMIŞ ARAÇLAR İÇİN) dokümanına göre incelenmeli ve söz konusu doküman İnceleme Uzmanı tarafından doldurularak TSE360 sisteminde ilgili başvuru içerisine yüklenmelidir. Bu işlemler; Hizmet Bedeli Tarifesi'nde belirtilen "Gümrüklerde İthal Araç İncelemesi" başlığı altındaki "**Detaylı Dosya İnceleme Ücreti**"ne göre ücretlendirilmelidir.

*01.01.2025 tarihi itibariyle AB/134/2014 ve AB/901/2014 mevzuatları gereği MOTOY yönetmeliği kapsamında incelenecek L kategori araçlar ULM-03-FR-01-025 GÜMRÜKLERDE İTHAL ARAÇ İNCELEME FORMU VE TUTANAĞI (MOTOY EMİSYON VE GÜRÜLTÜ MEVZUATI / SERİ SONU İZNİ ALMIŞ ARAÇLAR İÇİN) dokümanına göre incelenmeli ve söz konusu doküman İnceleme Uzmanı tarafından doldurularak TSE360 sisteminde ilgili başvuru*

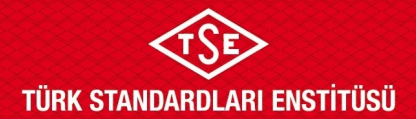

## **GÜMRÜKLERDE İTHAL ARAÇ İNCELEME PROSEDÜRÜ**

*içerisine yüklenmelidir. Bu işlemler; Hizmet Bedeli Tarifesi'nde belirtilen "Gümrüklerde İthal Araç İncelemesi" başlığı altındaki "Detaylı Dosya İnceleme Ücreti"ne göre ücretlendirilmelidir.*

### **4.7. Gümrüklerde İthal Araç İnceleme Talimatı**

Yukarıda belirtilen incelemeye yönelik açıklamalar ve diğer hususlar **[ULM-03-TL-01-002](http://qdms.tse.org.tr/QDMS/QDMSNET/BSAT/Yonlendir.aspx?DATA=Dz5QmwGX4qsLs4hRudYv3bSSw6Z$$$pMNnTK$$$16fNgY2kbRWs3bf5AtUN0P%C3%9F%C3%9F%C3%9FCMuZx2Iy5NKzSLWbqjJgDWMSHJrcggrm%C3%9F%C3%9F%C3%9FOHRLEFZWvbwaNwKk=)** [Gümrüklerde](http://qdms.tse.org.tr/QDMS/QDMSNET/BSAT/Yonlendir.aspx?DATA=Dz5QmwGX4qsLs4hRudYv3bSSw6Z$$$pMNnTK$$$16fNgY2kbRWs3bf5AtUN0P%C3%9F%C3%9F%C3%9FCMuZx2Iy5NKzSLWboczpYPHIYwdcggrm%C3%9F%C3%9F%C3%9FOHRLEFZWvbwaNwKk=) İthal Araç İnceleme Talimatı[n](http://qdms.tse.org.tr/QDMS/QDMSNET/BSAT/Yonlendir.aspx?DATA=Dz5QmwGX4qsLs4hRudYv3bSSw6Z$$$pMNnTK$$$16fNgY2kbRWs3bf5AtUN0P%C3%9F%C3%9F%C3%9FCMuZx2Iy5NKzSLWbqjJgDWMSHJrcggrm%C3%9F%C3%9F%C3%9FOHRLEFZWvbwaNwKk=)da açıklanmıştır.

#### **4.8. İnceleme Sonrası İşlemler**

İncelemenin tamamlanmasını takiben İnceleme Uzmanı TSE 360 üzerinden işlemi sonuçlandırır. Sistem tarafından ilgili gümrüklere araç bilgileri elektronik ortamda gönderilir.

İnceleme Uzman(lar)ı tarafından inceleme adresinde doldurulan **ULM-03-FR-01-015**  GÜMRÜKLERDE İTHAL ARAÇ İNCELEME TUTANAĞI [\(TSE 360 Sistemi Üzerinden](http://qdms.tse.org.tr/QDMS/QDMSNET/BSAT/Yonlendir.aspx?DATA=Dz5QmwGX4qsLs4hRudYv3bSSw6Z$$$pMNnTK$$$16fNgY2kbRWs3bf5AtUN0P%C3%9F%C3%9F%C3%9FCMuZx2HjNCKB2rC0GqlT72C331Y8ggrm%C3%9F%C3%9F%C3%9FOHRLEFZWvbwaNwKk=) Yapılan [Başvurular\)](http://qdms.tse.org.tr/QDMS/QDMSNET/BSAT/Yonlendir.aspx?DATA=Dz5QmwGX4qsLs4hRudYv3bSSw6Z$$$pMNnTK$$$16fNgY2kbRWs3bf5AtUN0P%C3%9F%C3%9F%C3%9FCMuZx2HjNCKB2rC0GqlT72C331Y8ggrm%C3%9F%C3%9F%C3%9FOHRLEFZWvbwaNwKk=) ve fotoğraf çıktıları idari büroya teslim edilir.

#### **4.9. İtiraz ve Şikâyet**

İnceleme sonucuna itiraz edilmesi durumunda TSE'nin ilgili organları yetkilidir.

#### **4.10. Muafiyet Kapsamında Yapılan Başvurular**

USMB'nin 14.04.2022 tarihli ve 107480 sayılı yazısına istinaden, Kapsam Dışı/Muafiyet başvurularında aşağıda belirlenmiş olan sürece göre işlem tahsis edilmesi gerekmektedir.

- Firmalar, halihazırda olduğu gibi Kapsam Dışı/Muafiyet yazısı için Araç Tip Onay Hizmetleri Müdürlüğüne başvuracak, ilgili Müdürlük tarafından başvuru değerlendirmesi sonrasında Kapsam Dışı/Muafiyet yazısı ve firmaya verilmek üzere fatura ve bilgilendirme yazısı hazırlanacaktır.
- Firma, Uygunluk Yazısı için TSE 360 üzerinden başvuru yapacaktır. Başvuru sırasında Araç Tip Onay Hizmetleri Müdürlüğünden almış olduğu bilgilendirme yazısını yükleyecektir.
- TSE 360 üzerinden gelen bu başvuru dosyasını inceleyen uzman, bilgilendirme yazısında belirtilen firma adı ve Belge-Net başvuru numarası ile muafiyet@tse.org.tr'ye e-posta ile Kapsam Dışı/Muafiyet yazısını Araç Tip Onay Hizmetleri Müdürlüğünden talep edecektir.
- Dosya inceleme uzmanı Kapsam Dışı/Muafiyet yazısını aldıktan sonra TSE 360 Sistemine kendisi yükleyecek ve işlemlere devam edecektir.
- Firmanın talep etmesi halinde ise Kapsam Dışı/Muafiyet yazısı **işlemler bittikten sonra** firmaya verilebilecektir.

Muafiyet Kapsamında yapılan Gümrüklerde İthal Araç İncelemesi başvurularına konu olan ve Karayolları Trafik Kanunu gereği taşıt yolunda kullanılamayan araçların (elektrikli skuter, elektrikli bisiklet vb.) incelemeleri, başvuruyu değerlendiren birim tarafından karar verilmesi halinde, sanal

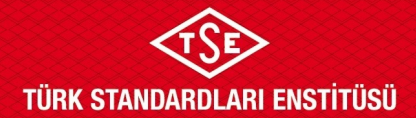

## **GÜMRÜKLERDE İTHAL ARAÇ İNCELEME PROSEDÜRÜ**

inceleme yöntemleri kullanılarak gerçekleştirilebilir. Sanal inceleme yöntemi detayları bu prosedürün "4.11. Zorunlu Hallerde Gümrüklerde Araç İncelemesi ile İlgili Hususlar" başlığı altında ikinci ve üçüncü paragraflarda tanımlanmıştır.

### **4.11. Zorunlu Hallerde Gümrüklerde Araç İncelenmesi İle İlgili Hususlar**

Savaş, doğal afet, salgın hastalık gibi mücbir sebeplerle sahada araç incelemenin sakıncalı görüldüğü veya mümkün olamadığı hallerde, başvurunun yapıldığı birim amirinin kararı ile, saha incelemeleri sanal yöntemlerle uzaktan yapılabilir.

Böyle bir durumda; başvuru kapsamında seçilen araçlar firmalara e-posta yoluyla bildirilir. Elektronik ortamdaki başvuru dosyası başvuru sahibine geri gönderilir. Başvuru sahibi, seçilen araçlara ait araç uygunluk belgelerini (COC) ve araç etiket resimlerini (gerekliyse araca ait resimleri de) sisteme yükler. Gerekli kontroller sistem üzerinden yapılarak dosya sonuçlandırılır.

Bununla birlikte, araçların başvuruda beyan edilen gümrüklü sahada olduğuna dair taahhütname de dosya eklerine yüklenmesi gerekmektedir.

#### **4.12Gümrüklerde İthal Araç İncelemeleri Kapsamında Test için Alınan Numunelerde İzlenecek Yol**

Sanayi ve Teknoloji Bakanlığı'nın E-15513297-150.03-299734 sayılı ve 01.12.2023 tarihli oluruna istinaden Enstitümüz; M, N ve T kategori araçlarda EMU/EMC Testi, L kategori araçlarda ve gerek duyulması halinde ATV/UTV gibi L kategori araçlara benzer ancak T kategorisi olarak belgelendirilmiş araçlarda EMU/EMC Testi ve teknik kontrolün (Bakanlığımızın PGD amacı ile Enstitümüze gönderdiği araçlarda yapılan kontrollere benzer şekilde) yapılması amacıyla alınacak numunelerde izlenecek yol aşağıdaki şekilde belirlenmiştir.

1. Seçilen numuneler Ulaşım Sistemleri Merkezi Başkanı tarafından e-posta/resmi yazı vb. ile GİAİ işlemleri yürüten birimlere iletilir.

E-posta/Resmi Yazı ulaşan ilgili birimler tarafından, belirtilen başvurularda L kategoriler için 2 adet (1 asıl, 1 şahit) gerek duyulması halinde e-posta/resmi yazıda belirtilmek üzere 3 adet (1 asıl, 2 şahit), diğer kategoriler için de 2 şer adet (1 adet asıl, 1 adet şahit) numunenin test için ayrılması gerekmektedir. Araçlar üzerine QDMS' te yayınlı Numune Alma Etiketi mutlaka yapıştırılmalıdır. İlgili müdürlüklerce TSE Drive 'da bulunan ilgili listeler güncellenir.

Seçilen başvurudaki şahit ve asıl test numunesi araçların başvurudan çıkartılması için başvuru ilgili kısımlar açılarak TSE 360 sistemi üzerinden revizyona gönderilir.

Başvurudan çıkartılan numune araçlar için yeni başvuru alınır ve açıklama kısmına numune araç olduklarının belirtilmesi istenir.

- 2. Numune araçlar için alınan başvuru Elektroteknik Laboratuvarı Gebze Müdürlüğü'ne test bilgilerinin girilmesi için iletilir.
- 3. Testlerin yapılacağı laboratuvar bilgisinin ve tarih bilgisinin başvuruya girilmesi akabinde, Elektroteknik Laboratuvarı Gebze Müdürlüğü başvuruyu tekrar ilgili müdürlüğe gönderir.

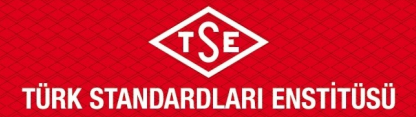

## **GÜMRÜKLERDE İTHAL ARAÇ İNCELEME PROSEDÜRÜ**

Gümrüklerde İthal araç incelemesi başvurusu yapılan birim tarafından, ilgili gümrük müdürlüğüne, başvuru sahibi firmaya ve testlerin yapılacağı laboratuvara dağıtımlı olmak üzere test talebini içeren yazı başlatılır. Söz konusu yazı TSE 360 başvurusuna mutlaka yüklenmelidir. Seçilen numuneler için yapılan yeni başvuru EMU/EMC deneyinin yapılması ve deney sonucunun sisteme yüklenebilmesi amacıyla TSE 360 sistemi üzerinden Elektroteknik Laboratuvarı Gebze Müdürlüğü' ne iletilir. Taşeron laboratuvarlarda yapılan EMU/EMC deney raporları da Elektroteknik Laboratuvarı Gebze Müdürlüğü tarafından değerlendirilir, deney sonucu TSE 360 sistemine, deney raporları ise TSE Drive sistemine yüklenerek TSE 360 başvurusu sürecin devam ettirilmesi için ilgili müdürlüğe geri gönderilir. Mezkûr müdürlük tarafından ilgili raporlar başvuru sahibi firmaya ayrıca iletilir. Eğer numune laboratuvara ulaştıktan sonra test sürecinin başlaması amacıyla 15 gün için de test ücreti yatırılmaz ise Elektroteknik Laboratuvarı Gebze Müdürlüğü tarafından "Test ücretinin yatırılmadığı notu düşülerek" başvurular ilgili müdürlüğe geri gönderilir, ilgili müdürlük Merkez Başkanlığı talimatı/talimatlarına istinaden işlemlere devam eder.

- 4. EMU/EMC deney raporlarının olumlu olması halinde M, N, T kategorisi araçlar için gümrüklerde ithal araç inceleme süreçleri devam ettirilir. L kategorisi araçlarda Teknik Kontrol incelemeleri yapılır. Gerek duyulması halinde ATV/UTV gibi L kategori araçlara benzer ancak T kategorisi olarak belgelendirilmiş araçlarda Teknik Kontrol incelemesi yapılabilir, ilgili inceleme kararı Araç Tip Onay Hizmetleri Müdürlüğü tarafından verilir. Başvurunun Araç Tip Onay Hizmetleri Müdürlüğüne düşmesi akabinde ilgili Müdürlük firma ile irtibata geçerek Teknik Kontrol incelemesi planını yapar.
- 5. EMU/EMC deney raporlarının olumsuz olması halinde başvuru ilgili birim tarafından 5 iş günü süre verilerek TSE 360 sisteminden başvuru sahibine geri gönderilir. Geri gönderme nedeni olarak, EMU/EMC deney raporunun olumsuz çıktığı bildirilmeli ve olumsuz deney raporu TSE 360 sistemine yüklenmelidir. Başvuru sahibinin deney sonucuna itirazı var ise şahit numunenin, asıl numunenin test edildiği ilgili laboratuvara götürülmesi, asıl numunenin ilgili laboratuvardan alınması ve TSE 360 başvurusunun geri gönderilmesi gerektiği belirtilmelidir. Firma itiraz nedenlerini içeren bir dilekçeyi başvuruya kesin suretle eklemelidir.

Eğer firmanın olumsuz deney raporuna itirazı bulunmuyorsa, başvuru olumsuz kapatılmalı ve olumsuz kapatılan başvuru bilgileri (Firma ismi, araç markası, araç tipi vb.) Ulaşım Sistemleri Merkez Başkanlığına bildirilmelidir.

Eğer firmanın olumsuz deney raporuna itirazı bulunuyorsa, ilgili başvuru testlerin şahit numune için yapılabilmesi için TSE 360 sisteminden Elektroteknik Laboratuvarı Gebze Müdürlüğüne geri gönderilmeli ve süreç tekrarlanmalıdır. Şahit numunenin gümrüklü alanlardan çıkarılması işlemlerinde sorun olması durumunda resmi yazı ile firmaya, Marmara koordinatörlüğüne ve gümrük müdürlüğüne bilgi verilmelidir. Şahit numune testinin olumlu çıkması durumunda araç kategorisine göre süreç devam ettirilir. Şahit numune testinin olumsuz çıkması durumunda başvuru olumsuz kapatılmalı ve olumsuz kapatılan başvuru bilgileri (Firma ismi, araç markası, araç tipi vb.) Ulaşım Sistemleri Merkez Başkanlığına bildirilmelidir.

6. Teknik Kontrol incelemeleri, Araç Tip Onay Hizmetleri Müdürlüğü tarafından yapılır. EMU/EMC deney raporlarının olumlu olması halinde ilgili birim tarafından TSE 360 başvurusu, Araç Tip Onay Hizmetleri Müdürlüğüne iletilir. İlgili müdürlük Teknik Kontrol Sonucunu başvuruya yükleyerek sistem üzerinden tekrar Müdürlüğe geri gönderir. Ayrıca ilgili raporu TSE

**Doküman Kodu: ULM-03-PR-01-003 Yayın Tarihi: 26.10.2018 Revizyon Tarihi / No: 20.12.2024 / 17**

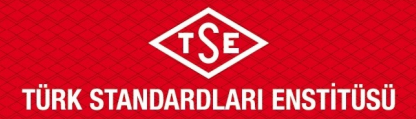

## **GÜMRÜKLERDE İTHAL ARAÇ İNCELEME PROSEDÜRÜ**

DRİVE klasöründe bulunacak şekilde elektronik ortamda yüklemek ile de sorumludur. Teknik Kontrol sonucunun olumlu olması halinde süreç devam ettirilir. Teknik Kontrol sonucunun olumsuz olması halinde, Araç Tip Onay Hizmetleri Müdürlüğü firmayı bilgilendirir. Gümrük başvurusu incelemesi yapan birim başvuruyu olumsuz olarak sonuçlandırılır ve olumsuz kapatılan başvuru bilgileri (Firma ismi, araç markası, araç tipi vb.) Ulaşım Sistemleri Merkez Başkanlığına bildirilmelidir.

- 7. EMU/EMC deney sonucunun ve Teknik Kontrol Sonucunun olumlu olması veya tüm test süreçlerinin bitmesi akabinde (olumsuz vb.) ilgili birim tarafından numunelerin gümrüğe tekrar çekilmesi bilgisi ilgili gümrük müdürlüğüne, Marmara Koordinatörlüğüne ve firmalara resmi yazı ile bildirilir.
- 8. TSE bünyesinde yapılan testler için kesilecek faturalar başvuru sahibi firmaya ilgili laboratuvar tarafından kesilir.
- 9. Test sonuçlarına göre ayrılan numune araç başvurusu olumlu/olumsuz sonuçlandırılır. Verilen hizmet ücreti tahakkuk ettirilir.

### **4.12.1. Numune Seçim Kriterleri:**

- 1. Veri Analizi Portalinden ilgili tarihler arasında AB/STA Ülkeleri dışında üretilmiş araçlar için yapılan başvurular listelenir.
- 2. İlgili başvurulardaki araç sayıları da dikkate alınarak, daha önceden seçilmiş tipler olup olmadığı, daha önceden numune seçilmiş ithalatçılar olup olmadığı ve daha önceden EMC testi olumsuz çıkan tip araç bulunup bulunmadığı incelenerek numune seçimi için liste oluşturulur.
- 3. Başvurusu bölünmüş olup numune seçiminde daha önceden seçilen numunelerin tekrar seçimini engellemek adına en az 3 adet numunesi bulunan başvurular seçilmelidir.

### **4.12.2. Test ve Süreçler:**

- 1. EMU/EMC testinin hangi laboratuvarda yapılacağı; laboratuvarın yoğunluğu ve imkânı dikkate alınarak ve numune araçların boyutlarının uygunluklarına göre Elektroteknik Laboratuvarı Gebze Müdürlüğü tarafından belirlenmektedir. İlgili test Elektroteknik Laboratuvarı Gebze Müdürlüğü laboratuvarlarında, EMC Test Hizmetleri A.Ş laboratuvarlarında ve Standart Kontrol ve Test Hizmetleri A.Ş firmasının laboratuvarlarında yapılabilmektedir. Numune araçların teste girmesi için ilgili müdürlük tarafından Gümrük Müdürlüğüne, ilgili laboratuvara, Marmara Koordinatörlüğüne yazı ile bilgi verilir. İlgi yazı TSE 360 sistemine yüklenmelidir.
- 2. EMC testlerinin olumsuz çıkması halinde firmalara resmi yazı / TSE 360 sistemi vb. ile 5 iş günü itiraz hakkı tanınır. 5 iş günü içinde itiraz etmeyen firmaların başvuruları olumsuz kapatılır. Olumsuz kapatılan başvuru bilgileri (Firma ismi, araç markası, araç tipi vb.) Ulaşım Sistemleri Merkez Başkanlığına bildirilmelidir.
- 3. 5 iş günü içinde itiraz eden firmaların itirazları değerlendirilir ve şahit numunenin teste girmesi için TSE 360 sistemi üzerinden ilgililere bilgi verilir.

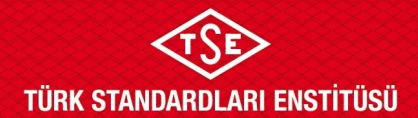

## **GÜMRÜKLERDE İTHAL ARAÇ İNCELEME PROSEDÜRÜ**

#### **4.12.3. Olumsuz Sonuçlanan başvurulardaki araç tipleri için tekrar yapılacak GIAI başvuruları**

USMB tarafından e-posta da gönderilen listede yer alan ve olumsuz test sonuçları sebebiyle kapatılan başvurulardaki tipler için tekrar yapılacak GIAI başvuruları;

Testlerin olumsuz sonuçlanması nedeniyle olumsuz kapatılan dosyalardaki tipler için başvurular bölünmeden ve numune seçimi adımı beklenmeden numune alınmalı, gerekli test süreçleri tamamlanmadan başvurular ile ilgili işlem yapılmamalıdır.

İthalatçı Firmaların İşbirliğinde bulunmaması (numuneleri teslim etmekte imtina etmesi, taahhütlerine uymaması vb.) hallerinde başvuruda yer alan aynı ithalatçının mevcut başvurusu olumsuz kapatılır ve bu maddede belirtilen süreç işletilir.

#### **4.13.Diğer Hususlar**

İnceleme sürecinde mevzuat ve bu alt dokümanda yer almayan herhangi bir husus ile karşılaşıldığı durumlarda, başvurunun yapıldığı birim amirinin inisiyatifi doğrultusunda işlemler yapılacaktır.

## **5. İLGİLİ DOKÜMANLAR**

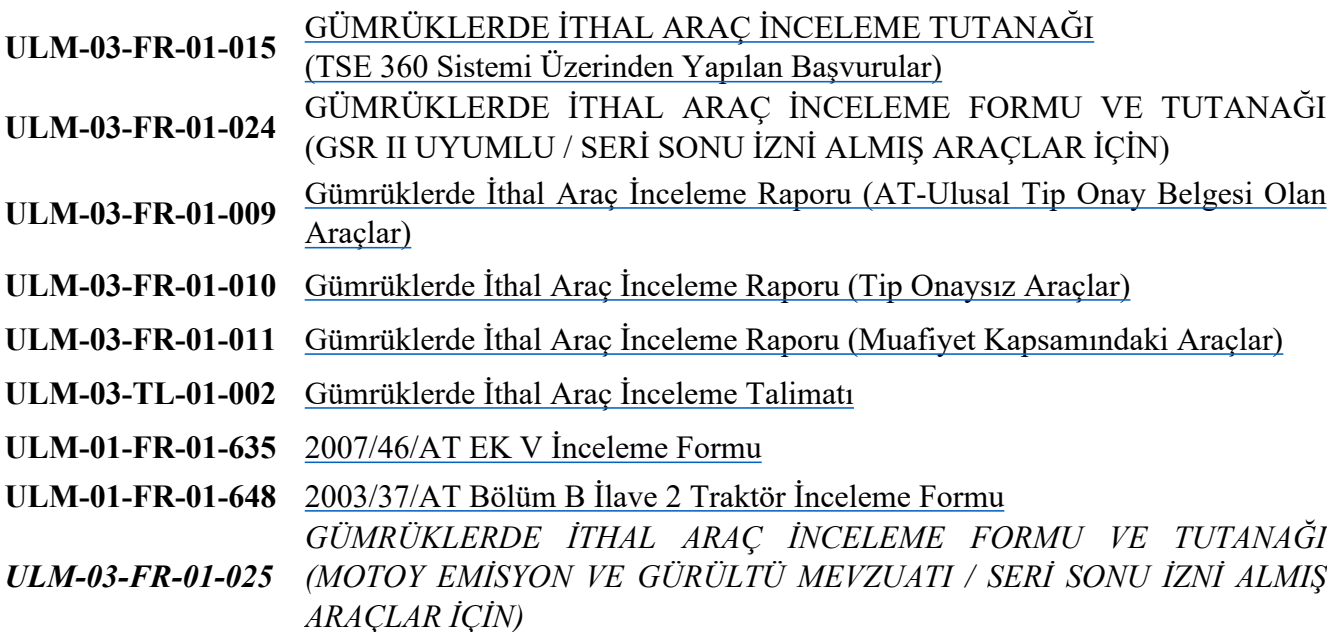

**Doküman Kodu: ULM-03-PR-01-003 Yayın Tarihi: 26.10.2018 Revizyon Tarihi / No: 20.12.2024 / 17**